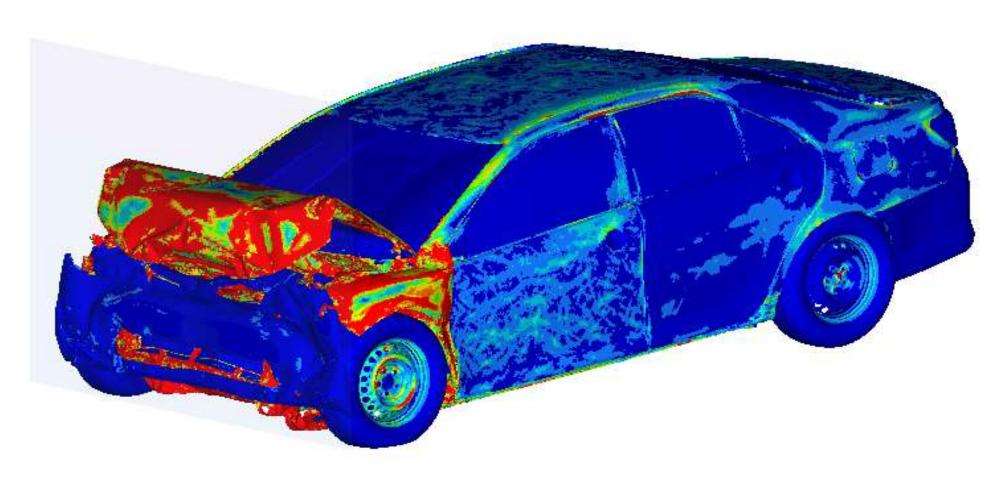

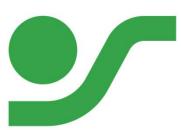

Tutorial: How to get access to OpenRadioss™

2022.09.08 - Marian Bulla

1: Yaris\_SORB\_14 Loadcase 1 : Time = 0.0000e+00 : Frame 1

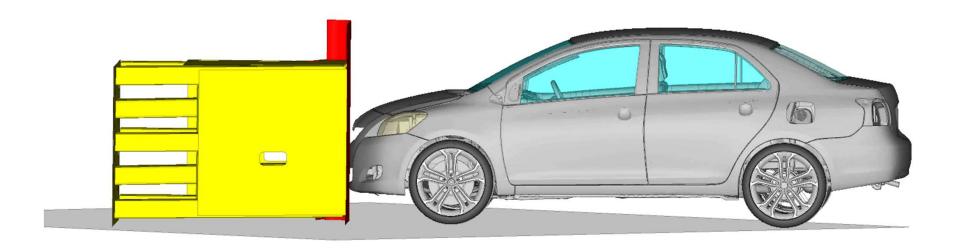

- → Steps to access OpenRadioss™:
  - ❖ Get GitHub account
  - ❖ On Windows: Install WSL (Windows Subsystem for Linux)
    - ❖ Alternatively: Install Lubuntu in VirtualBox
  - Fork the OpenRadioss repository
  - Install Ifs (git Large File System)
  - Clone your fork
  - Start developing
  - Contribute: Submit a pull request
  - Local compilation
  - ❖ Start your new compiled OpenRadioss™ executable. Two examples:
    - Radioss formatted model
    - LS-Dyna formatted model
  - ❖ Enjoy your developments ☺

- → Steps to access OpenRadioss:
  - Apply for a GitHub account: <a href="https://github.com/">https://github.com/</a>

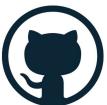

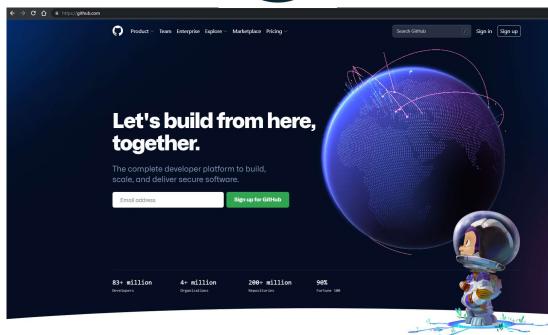

- ❖ Activate two-factor authentication (2FA) !!!
  - ❖ Settings → Password and authentication → <u>Enable</u> "Two-factor authentication"

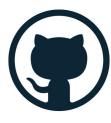

- → Steps to access OpenRadioss:
  - Fine tuning: Emails

Your github e-mail. Will be used later...

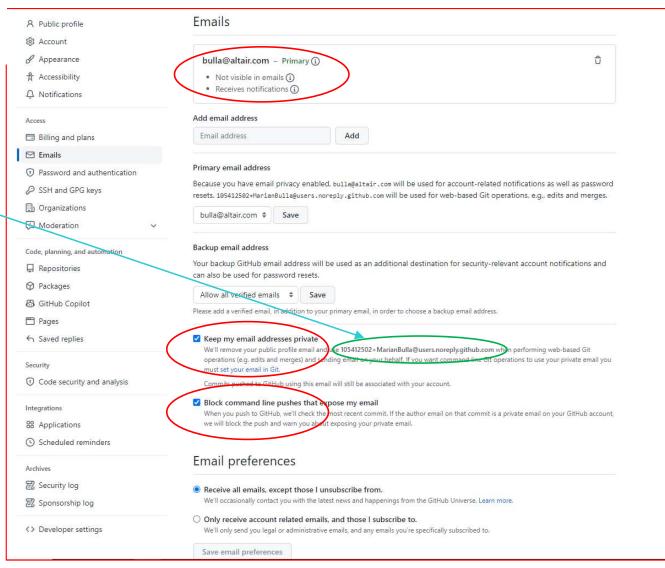

© Overview ☐ Repositories 4 ☑ Discussions ☐ Projects ۞ Packages 🙉 Teams 2 👂 People 11 🔞 Settings Popular repositories View as: Public ▼ Click here to access You are viewing the README and pinned repositories TR July Public the OpenRadioss™ repository Trial July You can create a README file or pin repositories 8 1 visible to anyone. People Repositories Q Find a repository... Language + Sort -OpenRadioss Private Invite someone ● Fortran ☆ 4 ♠ AGPL-3.0 ♀ 20 ⊙ 0 ♀ 0 Updated 1 hour ago test\_migration Private Top languages ☆ 0 😲 1 💿 0 🐧 12 Updated 6 days ago Fortran devci\_OpenRadioss Private OpenRadioss clone to develop new CI features

● Fortran ☆ 0 ♣ AGPL-3.0 ♀ 0 ⊙ 0 ♣ 2 Updated 18 days ago

☆ 0 😲 1 🕥 0 👣 1 Updated 21 days ago

TR\_July Public
Trial July

Pull requests Issues Marketplace Explore

OpenRadioss

Follow

#### ➤ Contribution workflow:

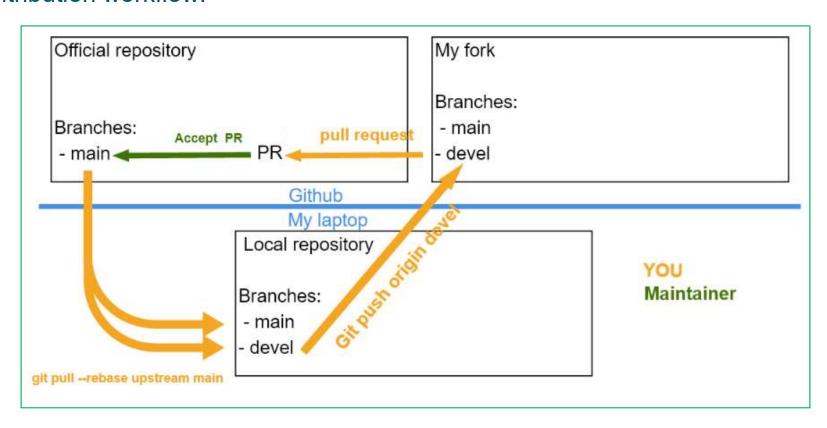

#### **OpenRadioss**<sup>™</sup>

- → Steps to access OpenRadioss:
- On Windows: Install WSL (Ubuntu) from

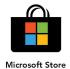

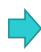

https://docs.microsoft.com/en-us/windows/wsl/install

#### Install Linux on Windows with WSL

Article • 06/27/2022 • 7 minutes to read • 8 contributors

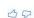

This guide will show you how to install a Linux distribution (such as Ubuntu, OpenSUSE, Kali, Debian, Arch Linux, and more) using the Windows Subsystem for Linux. WSL enables you to use Linux tools, like Bash or Grep, completely integrated with Windows tools, like PowerShell or Visual Studio Code, with no need to dual-boot.

#### **Prerequisites**

You must be running Windows 10 version 2004 and higher (Build 19041 and higher) or Windows 11.

① Note

To check your Windows version and build number, select Windows logo key + R, type winver, select OK. You can update to the latest Windows version by selecting Start > Settings > Windows Update > Check for updates.

If you're running an older build, or just prefer not to use the install command and would like step-by-step directions, see WSL manual installation steps for older versions.

#### Install WSL command

You can now install everything you need to run Windows Subsystem for Linux (WSL) by entering this command in an administrator PowerShell or Windows Command Prompt and then restarting your machine.

PowerShell

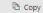

wsl --install

This command will enable the required optional components, download the latest Linux kernel, set WSL 2 as your default, and install a Linux distribution for you (Ubuntu by default, see below to change this).

- → Steps to access OpenRadioss:
- On Windows: Install WSL (Ubuntu) from

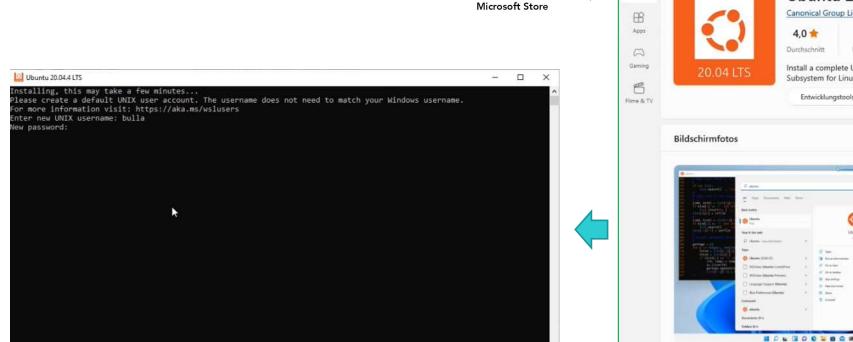

(Remember your linux-root password for further steps !!!)

https://docs.microsoft.com/en-us/windows/wsl/install

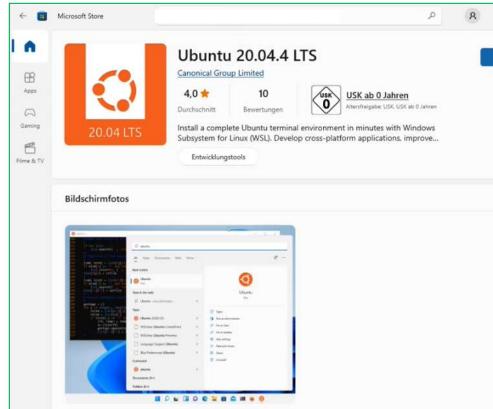

- → Steps to access OpenRadioss:
- On Windows: Install WSL (Ubuntu) from

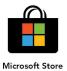

- > In your Linux window (WSL), create an encryption key:
  - > Type: ssh-keygen -t rsa
  - ➤ Copy the <u>public key</u> content to your github account:
    - ➤ In → Github → Settings → SSH and GPG keys →

→ This step simplifies the data exchange between GitHub and your private workstation.

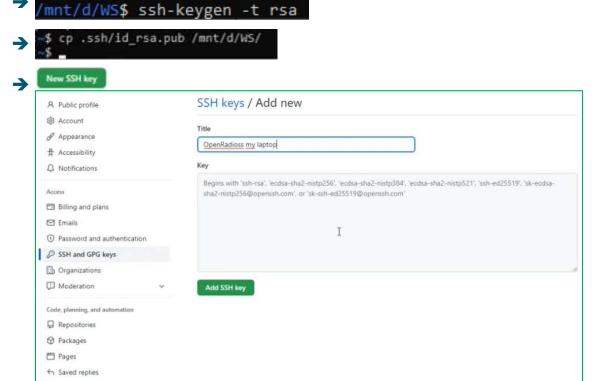

- → Steps to access OpenRadioss:
- On Windows: Install WSL (Ubuntu)
  - ➤ In your Linux window (WSL), ...:
  - ➤ Fork the OpenRadioss repository → <a href="https://github.com/OpenRadioss/OpenRadioss/fork">https://github.com/OpenRadioss/OpenRadioss/fork</a>

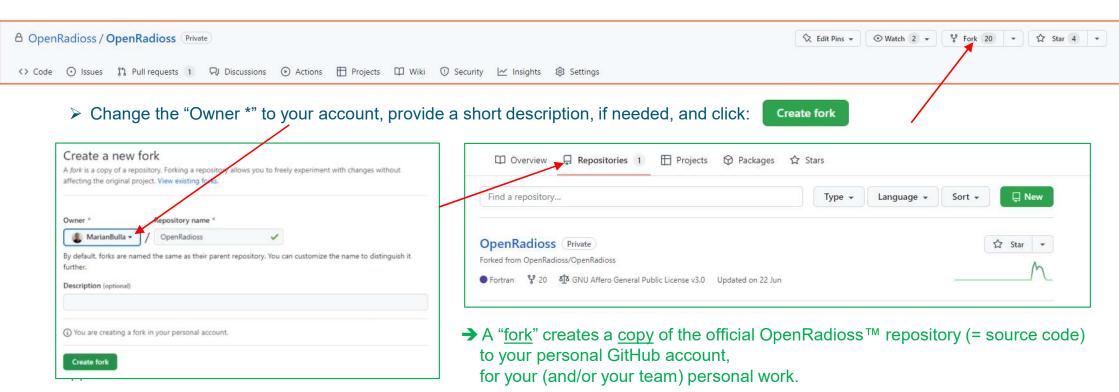

#### **OpenRadioss**<sup>™</sup>

- → Steps to access OpenRadioss:
- On Windows: Install WSL (Ubuntu)
  - ➤ In your Linux window (WSL), ...:
  - > Fork the OpenRadioss repository
  - Update and install additional Git packages: type "sudo apt-get" in the WSL window (for Ubuntu use "sudo"): (Evtl. an Ubuntu-update is necessary to be done before: /mnt/d/ws\$ sudo apt-get update )
  - → Git LFS is a command line extension and specification for managing large files with Git.
  - → CMake is used to control the software compilation process using simple platform and compiler independent configuration files.

```
/mnt/d/WS$
/mnt/d/WS$ sudo apt-get install git-lfs
```

/mnt/d/WS\$ sudo apt-get install cmake

/mnt/d/WS\$ sudo apt-get install gfortran

/mnt/d/WS\$ sudo apt-get install g++

```
Compiler test:
```

```
Using built-in specs.
COLLECT_GCC=gfortran
COLLECT_LTO_WRAPPER=/usr/lib/gcc/x86_64-linux-gnu/9/lto-wrapper
OFFLOAD TARGET NAMES=nvptx-none:hsa
OFFLOAD TARGET_DEFAULT=1
Target: x86_64-linux-gnu
Configured with: ../src/configure -v --with-pkgversion='Ubuntu 9.4.0-1ubuntu1~20.04.1' --with-bugurl=file:///usr/share/d
oc/gcc-9/README.Bugs --enable-languages=c,ada,c++,go,brig,d,fortran,objc,obj-c++,gm2 --prefix=/usr --with-gcc-major-ver
ion-only --program-suffixe-9 --program-prefix-x86_64-linux-gnu- --enable-shared --enable-linker-build-id --libexecdir=/
sr/lib --without-included-gettext --enable-threads=posix --libdir=/usr/lib --enable-nls --enable-clocale=gnu --enable-l
bstdcxx-debug --enable-libstdcxx-time=yes --with-default-libstdcxx-abi=new --enable-gnu-unique-object --disable-vtable-
erify --enable-plugin --enable-default-pie --with-system-zlib --with-target-system-zlib=auto --enable-objc-gc=auto --en
ble-multiarch --disable-werror --with-arch-32=i686 --with-abi=m64 --with-multilib-list=m32,m64,mx32 --enable-multilib -
with-tune=generic --enable-offload-targets=nvptx-none=/build/gcc-9-Av3uEd/gcc-9-9.4.0/debian/tmp-nvptx/usr,hsa
-cuda-driver --enable-checking=release --build=x86 64-linux-gnu --host=x86 64-linux-gnu --target=x86 64-linux-gnu
Thread model: posix
gcc version 9.4.0 (Ubuntu 9.4.0-1ubuntu1~20.04.1)
   la@DEWLT656:/mnt/d/WS$
```

- → Steps to access OpenRadioss:
- Clone your fork preparation

> Enable cloning:

- ➤ Enter into your Workspace: :~\$ cd /mnt/d/WS/

Your github e-mail. Will be used, now !

git config --global user.email ~105412502+MarianBulla@users.noreply.github.com

Copyright (C) Microsoft Corporation. Alle Rechte vorbehalten.

PS C:\Windows\System32\WindowsPowerShell\v1.0> wsl --shutdown

Lernen Sie das neue plattformübergreifende PowerShell kennen – https://aka.ms/pscore6

Windows PowerShell

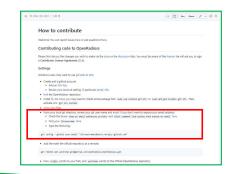

- > In some cases, if this will not work:
  - ➤ Go to /etc/ directory and create "wsl.conf" file:
  - > Add the 2 lines into wsl.conf:
  - Close wsl!
  - > Open powershell.exe
    - > Type: wsl -shutdown
  - Restart wsl

```
4942 Nov 12 2021 wgetrc
           1 root root
                               33 May 20 15:19 wsl.conf
             root root
             root root
                              642 Sep 24 2019 xattr.conf
                             4096 Mar 24 22:40 xdg/
           4 root root
                             477 Feb 10 15:11 zsh command not found
rw-r--r-- 1 root root
 ulla@DEWLT656:/etc$
                               4942 Nov 12 2021 wgetrc
rw-r--r-- 1 root root
                                 33 May 20 15:19 wsl.conf
rw-r--r-- 1 root root
                                642 Sep 24 2019 xattr.conf
            1 root root
                               4096 Mar 24 22:40 xdg/
rwxr-xr-x 4 root root
                                477 Feb 10 15:11 zsh command not found
rw-r--r-- 1 root root
oulla@DEWLT656:/etc$ vi wsl.conf
 ulla@DEWLT656:/etc$ more wsl.conf
automount]
options = "metadata
oulla@DFWLT656:/etc
Mindows PowerShell
```

#### **OpenRadioss**<sup>™</sup>

- → Steps to access OpenRadioss:
- Clone your fork
  - > Clone your fork: "git clone git@github.com:..."
    - Go to your WorkSpace: (e.g /mnt/d/WS)

Confirm with "yes"

→ "Clone" downloads your git-repository to your local workstation.

Replace with your Git account name!

mnt/d/W5\$ git clone git@github.com:MarianBulla/OpenRadioss

```
bulla@DEWLT656: /mnt/d/WS
                                                                                                                       DEWLT656:/mnt/d/WS$ 11
 rwxrwxrwx 1 bulla bulla 512 May 20 15:12 📝
 rwxrwxrwx 1 bulla bulla 512 May 20 14:13
 rwxrwxrwx 1 bulla bulla 512 May 20 15:14
 rwxrwx 1 bulla bulla 568 May 20 14:59 id_rsa.pub*
         LT656:/mnt/d/WS$ git clone git@github.com:MarianBulla/OpenRadioss
loning into 'OpenRadioss'...
The authenticity of host 'github.com (140.82.121.3)' can't be established.
ECDSA key fingerprint is SHA256:p2QAMXNIC1TJYWeIOttrVc98/R1BUFWu3/LiyKgUFQM.
Are you sure you want to continue connecting (yes/no/[fingerprint])?
Host key verification failed
fatal: Could not read from remote repository.
Please make sure you have the correct access rights
and the repository exists.
 ulla@DEWLT656:/mnt/d/WS$
 lla@DEWLT656:/mnt/d/W5$ git clone git@github.com:MacianBulla/OpenRadioss
Cloning into 'OpenRadioss'...
The authenticity of host 'github.com (140.82.121.3)' can't be established.
ECDSA key fingerprint is SHA256:p2QAMXNIC1TJYWeIOttrVc98/R18UFWU3/LiyKgUfQM.
Are you sure you want to continue connecting (yes/no/[fingerprint]): yes
Warning: Permanently added 'github.com,140.82.121.3' (ECDSA) to the list of known hosts.
emote: Enumerating objects: 8515, done.
emote: Counting objects: 100% (207/207), done.
 emote: Compressing objects: 100% (142/142), done.
emote: Total 8515 (delta 83), reused 139 (delta 56), pack-reused 8308
Receiving objects: 100% (8515/8515), 16.09 MiB | 1.72 MiB/s, done.
Resolving deltas: 100% (4264/4264), done.
Updating files: 40% (2937/7342)
```

- → Steps to access OpenRadioss:
- Start developing
  - Test the git history: type "git log"

→ "git log" shows the submitted developments.

```
bulla@DEWLT656: /mnt/d/WS/OpenRadioss
      DEWLT656:/mnt/d/WS/OpenRadioss$
 ulla@DEWLT656:/mnt/d/W5/OpenRadioss$
 ulla@OEWLT656:/mnt/d/WS/OpenRadloss$ git log
 ommit cf6935395266cac699d583752fc4747<del>5e32f689 (HEAD -> main, origin/main, origin/HEAD)</del>
 Author: chauniel <105636716+chauniel@users.noreply.github.com>
Date: Wed May 18 14:40:11 2022 +0200
   Introduction of new fvm to 1fvm swith
    Compliance to development rules
  ommit 583ef5a8b2a085f29222c244783dfcf7dce640f4
 Author: Mircea ISTRATE <104770520+mircea-altair@users.noreply.github.com>
Date: Fri May 20 09:17:11 2022 +0200
    Activate *MAT_SEATBELT in *CFG + output message
 ommit 12aa11747c582ab879a615eec14ca5858edcb6d2
 Author: laurent-altr <99423513+laurent-altr@users.noreply.github.com>
Date: Thu May 19 14:16:28 2022 +0200
    copyright script
    +bash pre-commit hook
    +and missing copryright
  mmit d5ea1457a50736cbfb0812ba07ac6f80c04c7c4b
 Author: Valentin Davaze <103204878+vdavaze@users.noreply.github.com>
Date: Thu May 19 17:17:17 2022 +0200
```

- → Steps to access OpenRadioss:
- Clone your fork
  - > Prepare contribution:
- Add the main the official repository as a remote: git remote add upstream git@github.com:OpenRadioss/OpenRadioss.git . Now origin points to your fork, and upstream points to the official OpenRadioss repository optional: for git version > 1.7.9 you can set git config --global pull.rebase true to force rebasing it/d/W5/OpenRadioss\$ git remote add upstream git@github.com:OpenRadioss/OpenRadioss.git ullanDEWLT656:/mnt/d/WS/OpenRadioss5 bulla@DEWLT656:/mnt/d/WS/OpenRadioss\$ git config --global pull.rebase true bulla@DEWLT656:/mnt/d/WS/OpenRadioss\$ git remote -v origin git@github.com:MarianBulla/OpenRadioss (fetch) origin git@github.com:MarianBulla/OpenRadioss (push) git@github.com:OpenRadioss/OpenRadioss.git (fetch) upstream git@github.com:OpenRadioss/OpenRadioss.git (push) upstream bulla@DEWLT656:/mnt/d/WS/OpenRadioss\$ bulla@DEWLT656:/mnt/d/WS/OpenRadioss\$ bulla@DEWLT656:/mnt/d/WS/OpenRadioss\$ \_ (Replace "MarianBulla" with your name) 5 git config - global user name "MarianBulla"

- → Steps to access OpenRadioss:
- Start developing
  - Create additional, local branch (if wanted)
  - Branch a new development
  - > Start development
  - > Submit your development
- → "git checkout -b" creates a new local branch.
- → "git checkout xxx" switches to a different branch.
- → "git add xxx" marks a new file for contribution.
- → "git commit –m xxx" commits the added files.
- → "git log" reviews the recent commits.

```
ulla@OEWLT656:/mnt/d/WS/OpenRadioss$
 ulla@OEWLT656:/mnt/d/WS/OpenRadioss$
 ulla@OEWLT656:/mnt/d/WS/OpenRadioss$ git branch
 ulla@OEWLT656:/mnt/d/W5/OpenRadioss$ git checkout -b dev 001
Switched to a new branch 'dev 001'
 ulla@DEWLT656:/mnt/d/WS/OpenRadioss$ git branch
 main
 ulla@OEWLT656:/mnt/d/WS/OpenRadioss$ _
ulla@DEWLT656:/mnt/d/WS/OpenRadioss$ git checkout dev 001
Switched to branch 'dev_001'
 ulla@DEWLT656:/mnt/d/W5/OpenRadioss$ git branch
 main
 ulla@DEWLT656:/mnt/d/WS/OpenRadioss$ git checkout main
Switched to branch 'main'
Your branch is up to date with 'origin/main'.
 ulla@DEWLT656:/mnt/d/W5/OpenRadioss$ git checkout -b dev 002
Switched to a new branch 'dev 002'
 ulla@DEWLT656:/mnt/d/WS/OpenRadioss$ git branch
 dev 001
 main
 illa@OEWLT656:/mnt/d/WS/OpenRadioss$
 ulla@OEWLT656:/mnt/d/WS/OpenRadioss$ vi fake_file
 ulla@DEWLT656:/mnt/d/WS/OpenRadioss$ git add fake file
 ulla@DEWLT656:/mnt/d/WS/OpenRadioss$ git status
On branch dev 002
Changes to be committed:
 (use "git restore --staged <file>..." to unstage)
 ulla@DEWLT656:/mnt/d/WS/OpenRadioss$ git commit -m "Mein erster commit"_
 ulla@DEWLT656:/mnt/d/WS/OpenRadioss$ git commit -m "Mein erster commit"
[dev 002 09810be] Mein erster commit
1 file changed, 1 insertion(+)
    a@DEWLT656:/mnt/d/WS/OpenRadioss$ git log
Auswählen bulla@DEWLT656: /mnt/d/WS/OpenRadioss
uthor: MarianBulla <105412502+MarianBulla@users.noreply.github.com>
ate: Fri May 20 15:37:30 2022 +0200
  Mein erster commit
```

- → Steps to access OpenRadioss:
- Start developing
  - Create additional, local branch (if wanted)
  - > Branch a new development
  - > Start development
  - Submit your development
  - Push & Pull request:

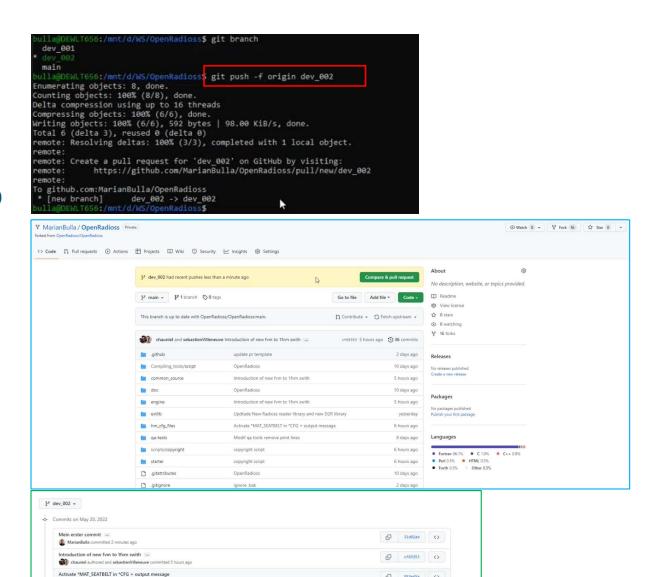

Commits on May 19, 2022

[D 12ea117 ()

- → Steps to access OpenRadioss:
- Start developing
  - Create additional, local branch (if wanted)
  - > Branch a new development
  - > Start development
  - > Submit your development
  - > Push & Pull request:

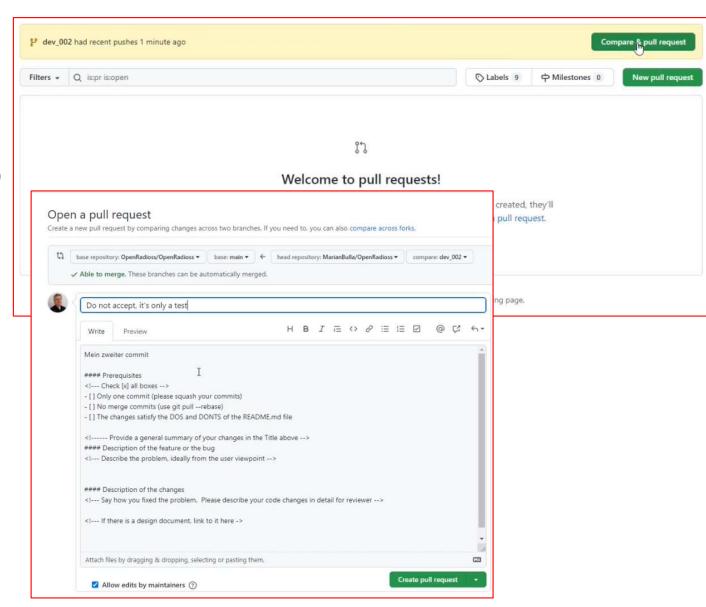

- → Steps to access OpenRadioss:
- Start developing
  - Local compilation: starter

> Local compilation: -engine

```
/mnt/d/WS$
/mnt/d/WS$ cd OpenRadioss/starter/
/mnt/d/WS/OpenRadioss/starter$ ./build_script.sh -arch=linux64_gf -nt=4

[ 99%] Building Fortran object CMakeFiles/starter_linux64_gf.dir/source/output/qaprint/st_qaprint_ebcs.F.o
[ 99%] Building Fortran object CMakeFiles/starter_linux64_gf.dir/source/restart/ddsplit/c_iebcs.F.o
[ 99%] Building Fortran object CMakeFiles/starter_linux64_gf.dir/source/restart/ddsplit/ddsplit.F.o
[ 99%] Building Fortran object CMakeFiles/starter_linux64_gf.dir/source/starter/lectur.F.o
[ 99%] Building Fortran object CMakeFiles/starter_linux64_gf.dir/source/starter/starter0.F.o
[ 190%] Building Fortran executable starter_linux64_gf
[ 100%] Built target starter_linux64_gf
-- Copy starter_linux64_gf in ../exec
```

```
bulla@DEWLT656:/mnt/d/WS/OpenRadioss/starter$ cd ..
bulla@DEWLT656:/mnt/d/WS/OpenRadioss$
bulla@DEWLT656:/mnt/d/WS/OpenRadioss$
bulla@DEWLT656:/mnt/d/WS/OpenRadioss$
bulla@DEWLT656:/mnt/d/WS/OpenRadioss$
bulla@DEWLT656:/mnt/d/WS/OpenRadioss$ cd engine/
bulla@DEWLT656:/mnt/d/WS/OpenRadioss/engine$ ./build_script.sh -arch=linux64_gf -nt=4
```

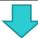

```
[ 99%] Building Fortran object CMakeFiles/engine_linux64_gf.dir/source/mpi/output/spmd_collect_multi_tvm.F.o
[ 99%] Building Fortran object CMakeFiles/engine_linux64_gf.dir/source/mpi/output/spmd_collect_nlocal.F.o
[ 99%] Building Fortran object CMakeFiles/engine_linux64_gf.dir/source/output/outfile/check_nan_acc.F.o
[100%] Linking Fortran executable engine_linux64_gf
[100%] Built target engine_linux64_gf
-- Copy engine_linux64_gf in ../exec
bulla@DEWLT656:/mnt/d/WS/OpenRadioss/engine$
```

- → Before Running OpenRadioss:
- Set Environment Variables
  - ➤ Refer to the 'INSTALL.md' file in the GitHub repository
  - > Extract here for essential environment variables
  - ➤ NB. Note difference between variables for self compiled vs downloaded Binary

#### **Environment variable**

```
export OPENRADIOSS_PATH=[OpenRadioss Root directory]
export RAD_CFG_PATH=$OPENRADIOSS_PATH/hm_cfg_files
export OMP_STACKSIZE=400m
```

If you built OpenRadioss from the source

export LD\_LIBRARY\_PATH=\$OPENRADIOSS\_PATH/extlib/hm\_reader/linux64/:\$OPENRADIOSS\_PATH/extlib/h3d/lib/linux64/:\$LD\_LIBRARY\_PATH

If you downloaded the binaries from here

```
export LD_LIBRARY_PATH=$OPENRADIOSS_PATH/lib/:$LD_LIBRARY_PATH
```

#### Running OpenRadioss without MPI (OpenMP only)

· Define number of OpenMP threads

```
export OMP_NUM_THREADS=N
```

· Run OpenRadioss Starter and Engine from the directory that contains the binaries

```
./starter_linux64_gf -i [Starter input file] -np 1
./engine_linux64_gf -i [Engine input file]
```

#### Running OpenRadioss with MPI+OpenMP

• Set up environment variables, assuming that OpenMPI is installed in /opt/openmpi

```
export LD_LIBRARY_PATH=/opt/openmpi/lib:$LD_LIBRARY_PATH
export PATH=/opt/openmpi/bin:$PATH
```

. Run OpenRadioss with P MPI process and N threads per domain from the directory that contains the binaries

```
export OMP_NUM_THREADS=N
./starter_linux64_gf -i [Starter input file] -np P
mpiexec -n P ./engine_linux64_gf_ompi -i [Engine input file]
```

- → Start a local run of a model using the fresh compiled OpenRadioss™:
- Example #1: local execution/test OpenRadioss model

```
Bumper_System_HW_2022_06_01_xxx_0001.out
                       OpenRadioss Engine
            Non-linear Finite Element Analysis Software
                   Linux 64 bits, GNU compiler
** OpenRadioss Software
** COPYRIGHT (C) 1986- Altair Engineering, Inc.
** Licensed under GNU Affero General Public License.
** See License file.
NUMBER OF SEMB DOMATHS
 NUMBER OF THREADS PER DOMAIN
 NUMBER OF HMPP PROCESSES
 COMPUTATION HARDWARE DESCRIPTION
                                                                          ** CPU USER TIME **
 HOSTNAME
           CPU TYPE, FREQUENCY AND MEMORY
 DEWLT656 11th Gen Intel(R) Core(TM) 17-11850H @ 2.50GHz (x8
                                                       #PROC CONTSORT CONTFOR ELEMENT KINCOND INTEG IO TO ASM RESOL
1 .7263E+02 .2772E+02 .9667E+03 .4146E+02 .3454E+02 .3251E+02 .8505E+02 .5113E+02 .1341E+04
Bumper System HW 2022 06 01 xxxD01
TIME INTERVAL FOR TIME HISTORY PLOTS . . . . . 0.1000000
 TIME STEP SCALE FACTOR . . . . . . . . . . . . 0.9000000
                                                                    ** MEMORY USAGE STATISTICS **
 MINIMUM TIME STEP . . . . . . . . . . . . . . . 0.000000
                                                       NODAL TIME STEP SCALE FACTOR, . . . . . . . . 0.9000000
                                                       MINIMUM MEMORY PER PROCESSOR.....
 NODAL MINIMUM TIME STEP. . . . . . . . . . . . 0.1000000E
 3:INCREASE MASS, ORIGINAL FORMULATION . . . .
   8: INCREASE MASS, IMPROVED FORMULATION . . . .
           22
                                                       FLADSED TIME -
                                                          NORMAL TERMINATION
TOTAL NUMBER OF CYCLES : 99383
```

```
↑ bulla@DEWLT656: /mnt/d/WS/comparison/bumper/test Radioss

                                                                                                                                  rwxrwxrwx 1 bulla bulla 2965811 Jun 2 10:35 Bumper_System_HM_2022_06_01_xxx_0000.rad*
rwxr-xxrwx 1 bulla bulla 463 Jun 1 11:09 Bumper_System_HM_2022_06_01_xxx_0001.rad*
rwxr-xr-x 1 bulla bulla 26474992 May 20 16:21 engine_linux64_gf*
 rwxr-xr-x 1 bulla bulla 16520104 May 20 16:06 starter_linux64_gf*
       EWLT656:/mnt/d/WS/comparison/bumper/test Radioss$ ./starter linux64 gf -i Bumper System HW 2022 06 01 xxx 0000.rad
_____
                           OpenRadioss Starter
              Non-linear Finite Element Analysis Software
                       Linux 64 bits, GNU compiler
* OpenRadioss Software
 COPYRIGHT (C) 1986- Altair Engineering, Inc.
** Licensed under GNU Affero General Public License.
 Jec License (iic.
   UNITS SYSTEM
   CONTROL VARIABLES
   STARTER RUNNING ON
                           1 THREAD
   FUNCTIONS & TABLES

↑ bulla@DEWLT656: /mnt/d/WS/comparison/bumper/test Radioss

                                                                                                                                  - □ ×
            Non-linear Finite Element Analysis Software
                     Linux 64 bits, GNU compiler
  OpenRadioss Software
  COPYRIGHT (C) 1986- Altair Engineering, Inc.
  Licensed under GNU Affero General Public License.
  Jee Litelije (11e.
ROOT: Bumper_System_HW_2022_06_01_xxx RESTART: 0001
NUMBER OF HMPP PROCESSES 8
26/07/2022
          0 T= 0.0000E+00 DT= 1.0000E-03 ERR= 0.0% DM/M= 6.9119E-04
    ANIMATION FILE: Bumper_System_HW_2022_06_01_xxxA001 WRITTEN
       500 T= 5.0000E-01 DT= 1.0000E-03 ERR= -0.0% DM/M= 6.9119E-04
ELAPSED TIME= 2.14 S REMAINING TIME= 425.60 S
NC= 1000 T= 1.0000E+00 DT= 1.0000E-03 ERR= -0.0% DM/M= 6.9204E-04
                     2.81 s REMAINING TIME= 278.01 s
   ANIMATION FILE: Bumper_System_HW_2022_06_01_xxxA002_WRITTEN
1500 T= 1.5003E+00 DT= 1.0002E-03_ERR= -0.0%_DM/M= 7.0111E-04
    SED TIME= 3.94 s REMAINING TIME= 258.47 s
2000 T= 2.0003E+00 DT= 1.0000E-03 ERR= -0.0% DM/M= 7.0814E-04
                 4.69 s REMAINING TIME= 229.87 s
   ANIMATION FILE: Bumper_System_HW_2022_06_01_xxxA003 WRITTEN
      2500 T= 2.5023E+00 DT= 1.0125E-03 ERR= -0.0% DM/M= 7.1313E-04
ELAPSED TIME= 5.84 s REMAINING TIME= 227.60 s
   ANIMATION FILE: Bumper_System HW 2022 06 01 xxxA004 WRITTEN

3000 T= 3.0036E+00 DT= 1.0001E-03 ERR= -0.0% DM/M= 7.1383E-04
       O TIME= 7.03 S REMAINING TIME= 227.14 S
3500 T= 3.5037E+00 DT= 1.0000E-03 ERR= -0.0% DM/M= 7.1615E-04
```

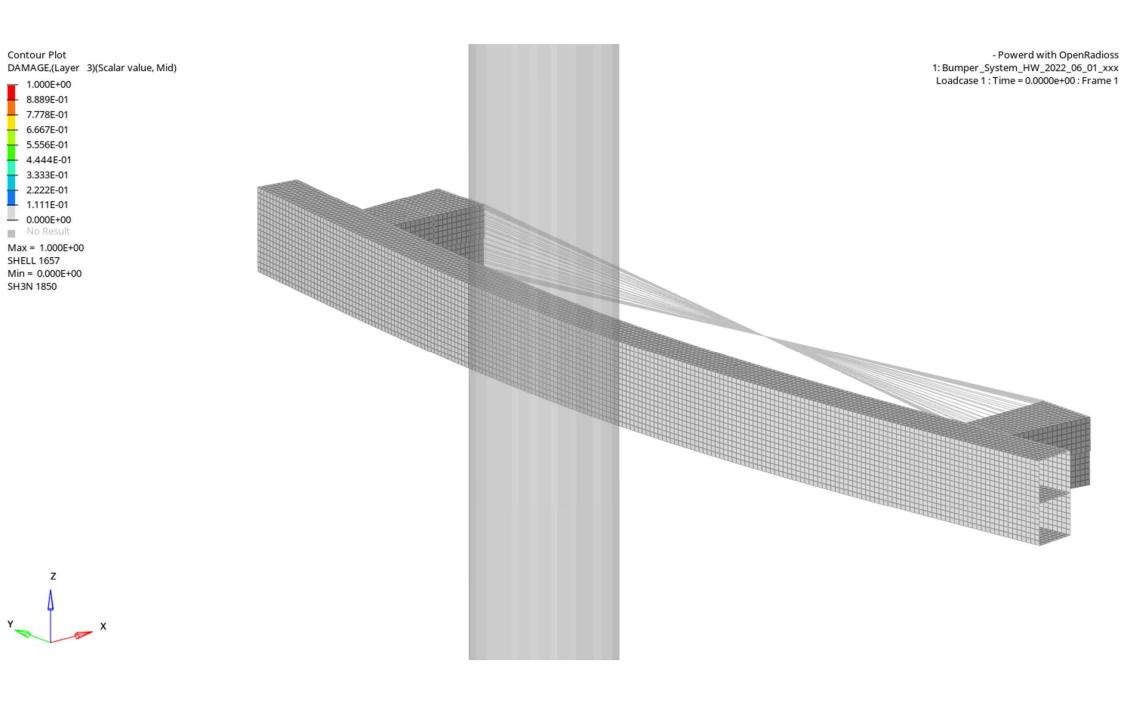

- → Start a local run of a model using the fresh compiled OpenRadioss™:
- ❖ Example #2: local execution/test using the LS-Dyna model format

```
$$ HM_OUTPUT_DECK created 09:18:53 05-24-2022 by HyperMesh Version 2021.0.0.33
$$ Ls-dyna Input Deck Generated by HyperMesh Version : 2021.0.0.33
$$ Generated using HyperMesh-Ls-dyna 971_R9.3 Template Version : 2021.0.0.33
zug_test3_RS
                      (1) TITLE CARD.
*TITLE
zug_test3_RS
*CONTROL TERMINATION
$$ ENDTIM
*CONTROL TIMESTEP
$$ DTINIT
              TSSFAC
                                   TSLIMT
                                                          LCTM
SS DT2MSF
             DT2MSLC
                          IMSCL
                                                         RMSCL
*CONTROL SHELL
$$ WRPANG
               ESORT
                          IRNXX
                                   ISTUPD
                                             THEORY
                                                                   MITER
$$ ROTASCL
              INTGRD
                        LAMSHT
                                   CSTYP6
                                             THSHEL
*CONTROL HOURGLASS
      IHO
*CONTROL PARALLEL
     NCPU
              NUMRHS
                           ACCU
                                     PARA
SS NPOPT
              NEECHO
                        NREFUP
                                   IACCOP
                                              OPIFS
                                                                  IKEDIT
SS IPRTF
              IERODE TET1058
                                   MSGMAX
                                             IPCURV
                                                                 IP1DBLT
                                                                               EOCS
*CONTROL ENERGY
                RWEN
                       SLNTEN
                                    RYLEN
$$ HGEN
*CONTROL ACCURACY
                        PIDOSU
                                     IACC
                 INN
SSDATABASE OPTION -- Control Cards for ASCII output
*DATABASE BNDOUT
                                    IOOPT OPTION1 OPTION2 OPTION3
*DATABASE ELOUT
              BINARY
                                    IOOPT OPTION1 OPTION2 OPTION3 OPTION4
*DATABASE GLSTAT
             BINARY
                           LCUR
                                    ICOPT
              BINARY
                           LCUR
                                    IOOPT
                                                DTHF
                                                         BINHE
```

```
-rwxr-xr-x 1 bulla bulla 26474992 May 20 16:21 engine_linux64_gf*
-rwxr-xr-x 1 bulla bulla 16520104 May 20 16:06 starter_linux64_gf*
-rwxrwxrwx 1 bulla bulla 160121 May 24 10:15 zug_test3_RS.k*
-rw-r--r-- 1 bulla bulla 62028 Jul 26 15:49 zug_test3_RS_0000.out
-rw-r--r- 1 bulla bulla 1217098 Jul 26 15:49 zug_test3_RS_0000_0001.rst
-rw-r--r- 1 bulla bulla 481 Jul 26 15:49 zug_test3_RS_0001.rad
bulla@DEWLT656:/mnt/d/WS/comparison/Dyna_wo_failure/DYNA2Rad$ ./engine_linux64_gf -i zug_test3_RS_0001.rad
```

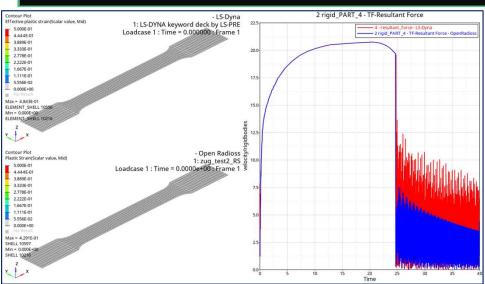

➤ For more details, please review the GitHub OpenRadioss pages: https://github.com/OpenRadioss/OpenRadioss

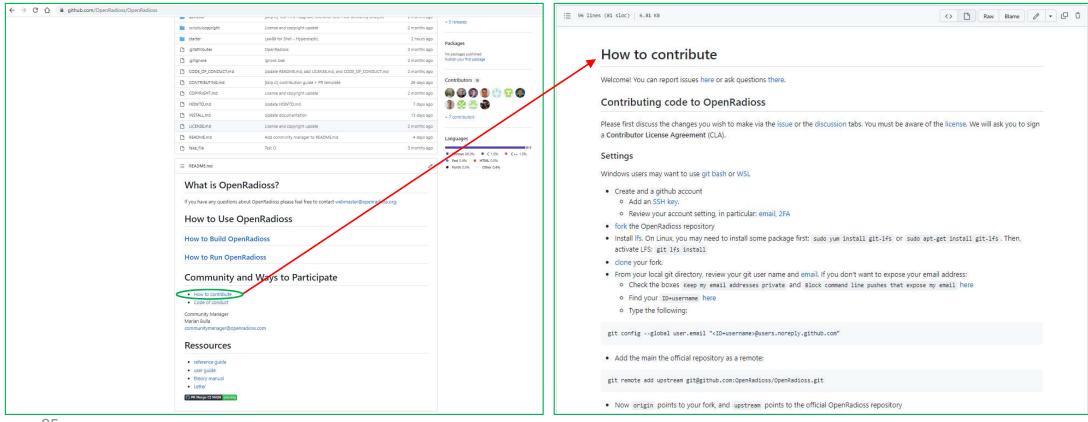